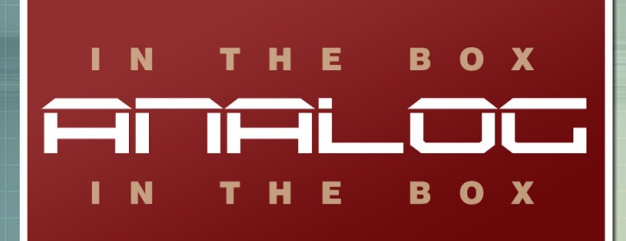

# **FATE EQ**

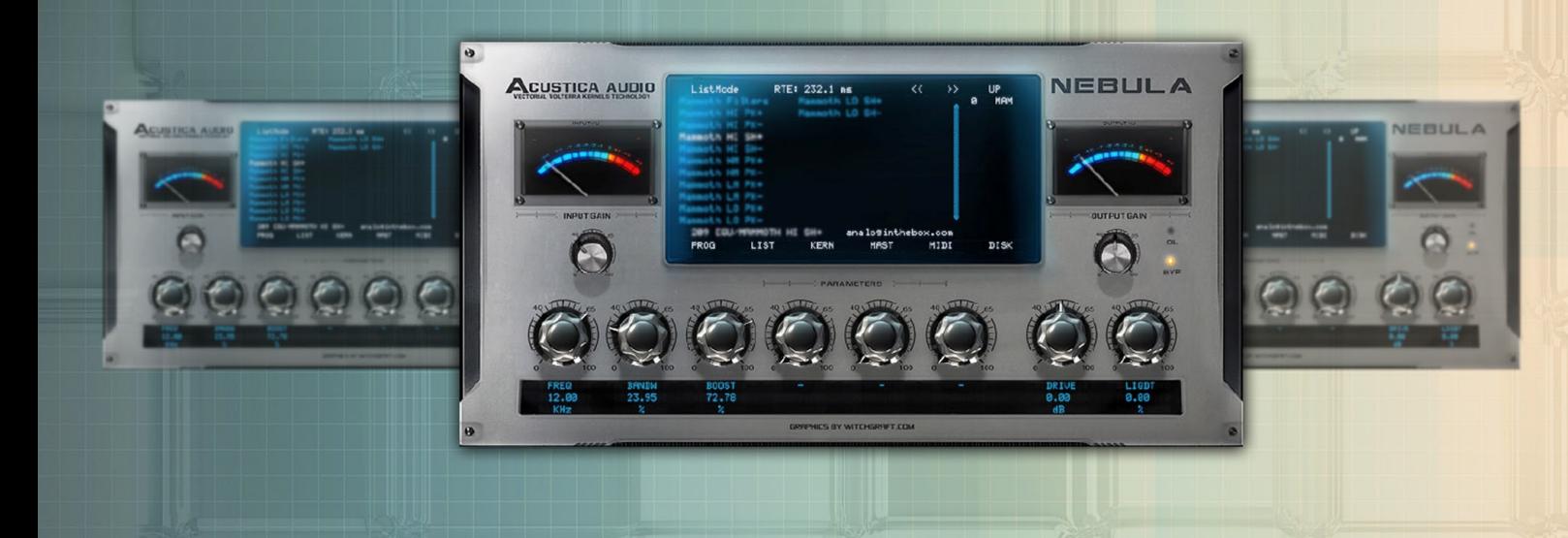

**MANUAL** 

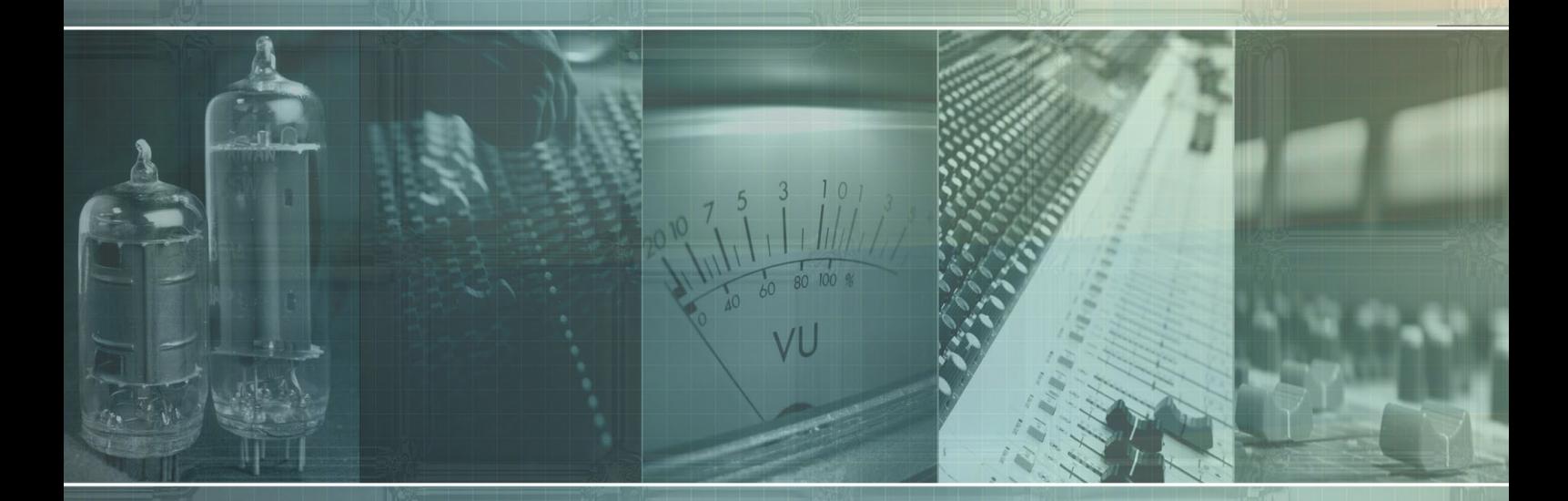

www.analoginthebox.com

## **1. Introduction**

Welcome and thank you for purchasing one of the most superior equalizer libraries available for Nebula: The "Fate EQ".

We hope our software will help to make your mixes sound more pleasant, unique and analog. If you have any trouble with our software please do not hesitate to contact us:

support@analoginthebox.com

We will be glad to help!

#### **2. System requirements**

In order to use our software you need at least:

- 150MB free disk space
- Up to 165MB **free** Ram
- Nebula2 or Nebula3(Pro) with installed commercial license

We highly recommend using a Dual-Core (or better) CPU so that you will be able to run a lot of Fate EQ instances simultaneously.

Our impressive sounding EQ is intended for modern, powerful DAWs and has a relatively high system usage.

If you require Fate EQ to cause less CPU usage, please contact our customer support. Certain settings could reduce the system usage.

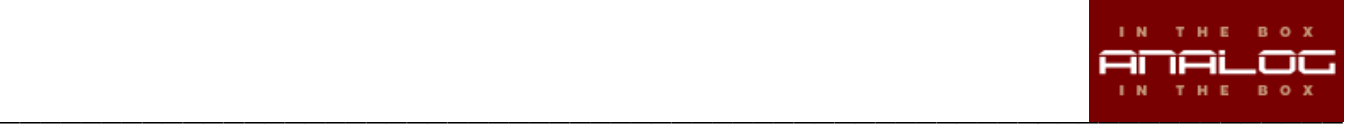

## **3a. Installation (PC)**

The installation is fairly straightforward:

- Start the installer and read the End-User-License-Agreement ("EULA") carefully before you agree and proceed!
- You need to choose 2 different paths:

The first one is your "nebulatemprepository" directory where your programs and vectors will be copied to.

The second is the directory where this manual and the uninstaller will be saved.

Our installer will automatically detect the correct path of your "nebulatemprepository" as well as your standard "Program Files" directory. If, for any reason, this does not happen, please be sure that you manually select the correct folders.

- In the next step Start Menu shortcuts will be created. If you wish to skip this step just check the "Do not create shortcuts" button in the lower left corner.
- Finally click on the "Install" button and the installer will do the rest. Please be patient as this process could take a few minutes.

# **3b. Installation (Mac)**

- Open / mount the disk image
- Run the included installer package
- Please read the End-User-License-Agreement ("EULA") carefully before you agree and proceed!
- Enter your administrator password when asked for and start the installation.
- (Optional): Copy the manual to your hard disk.

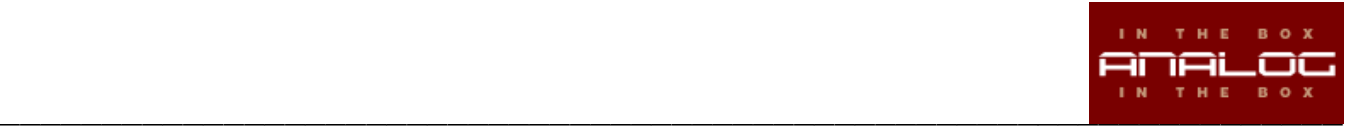

## **4. Authorization**

Before you can start using Fate EQ you will need to authorize the library in a few simple steps:

- Open Nebula in your DAW
- Load a preset that is included in the Fate EQ library.
- Loading this program will fail Nebula will load its internal "init" program instead and create a challenge file ("FATEEQ.SER") in your nebulatemprepository (**\***) folder.
- Log in to the analoginthebox.com website, navigate to "My Account" and click the "authorize" button for Fate EQ.
- Upload your challenge file and wait until your authorization file has been created.
- Close the window, click on the "download.AUT" button and download your authorization file ("FATEEQ.AUT") (**\*\***)
- Copy the file to your nebulatemprepository folder where the challenge file is located.
- You have successfully authorized Fate EQ!

(\*) The nebulatemprepository folder location can vary for PC users. For Mac users it is usually: /Library/Audio/Presets/AcusticaAudio/Nebula3

(\*\*) PC users can download and use a license installer instead of copying the authorization file manually.

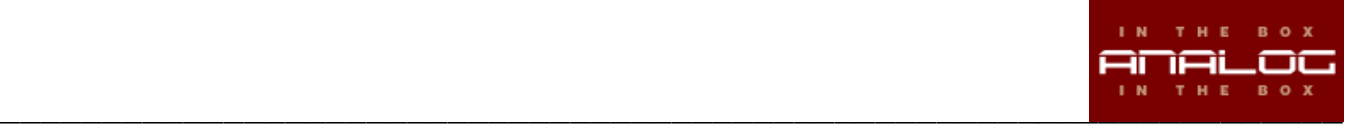

## **5. About Fate EQ**

The Fate EQ library is based on one of the most famous console modules ever. Designed in the 1970s, and still one of the most desirable modules in the world: The Neve 1073.

The Fate EQ library has been created by sampling an original unit. No reissue, no clone, just pure vintage sound!

#### **6. The sampling process**

In accordance with the analoginthebox.com philosophy we used only top-notch equipment to create this Nebula library. Prism Sound AD/DA converters and Vovox cables are just the tip of the iceberg.

## **7. List of available programs**

The Fate EQ library includes 14 different Nebula programs:

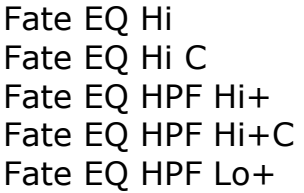

Fate EQ HPF Lo+C Fate EQ Low I Fate EO Kick Fate EO Mid Fate EQ Line In Fate EQ Mid C Fate EQ Low Fate EQ Snare Fate EQ Low C

Fate EQ Hi High-Shelf filter, fixed@ 12KHz Up to 18 db of boost/cut 3Kernels, harmonic distortion available

Fate EQ Hi C High-Shelf filter, fixed@ 12KHz Up to 18 db of boost/cut "Clean" version, no harmonic distortion

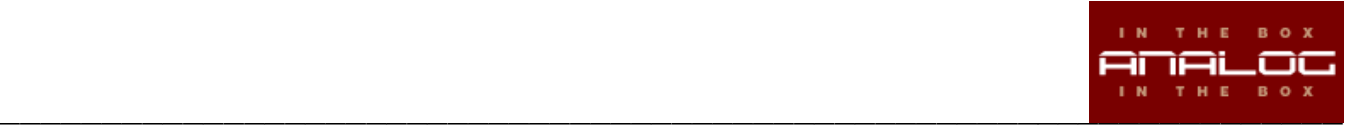

Fate EQ HPF Hi+ HPF: Off, 50Hz, 80Hz, 160Hz, 300Hz Up to 8db of boost @12KHz 3Kernels, harmonic distortion available

Fate EQ HPF Hi+C HPF: Off, 50Hz, 80Hz, 160Hz, 300Hz Up to 8db of boost @12KHz "Clean" version, no harmonic distortion

Fate EQ HPF Lo+ HPF: 50Hz, 80Hz, 160Hz, 300Hz Up to 8db of boost @35Hz, 60Hz, 110Hz, 220Hz 3Kernels, harmonic distortion available

Fate EQ HPF Lo+C HPF: 50Hz, 80Hz, 160Hz, 300Hz Up to 8db of boost @35Hz, 60Hz, 110Hz, 220Hz "Clean" version, no harmonic distortion

Fate EQ Kick Low boost  $@60Hz$ , up to  $+10db$ . Mid cut @ 360Hz, up to -10db. High boost @12KHz, up to +7db

Fate EQ Line In Dynamic Program of the bypassed EQ (5 Kernels)

Fate EQ HPF Low Low-Shelf filter, 35Hz, 60Hz, 110Hz, 220Hz Up to 15 db of boost/cut 3Kernels, harmonic distortion available

Fate EQ HPF Low C Low-Shelf filter, 35Hz, 60Hz, 110Hz, 220Hz Up to 15 db of boost/cut "Clean" version, no harmonic distortion

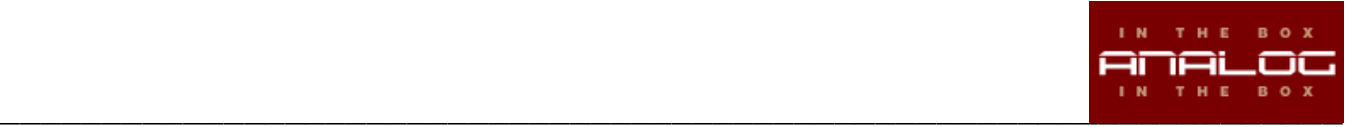

Fate EQ HPF Low I Low-Shelf filter, interpolated frequencies between 35Hz and 220Hz Up to 15 db of boost/cut 3Kernels, harmonic distortion available

Fate EQ HPF Mid Peak filter @360Hz, 700Hz, 1.6KHz, 3.2KHz, 4.8KHz, 7.2KHz Up to 15 db of boost/cut 3Kernels, harmonic distortion available

Fate EQ HPF Mid C Peak filter @360Hz, 700Hz, 1.6KHz, 3.2KHz, 4.8KHz, 7.2KHz Up to 15 db of boost/cut "Clean" version, no harmonic distortion

Fate EQ Snare HPF @50Hz Boosts @220Hz, 4.8KHz, 12KHz

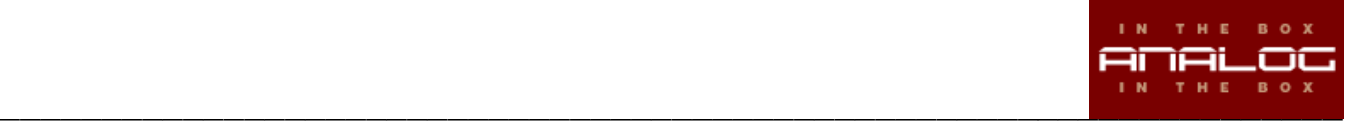